# **GROUPE DE TRAVAIL MINISTERIEL**

## **Élections professionnelles (GT n°3)**

### **Partie II – vote électronique**

## **7 juillet 2017**

# **FICHE n°1 – Apports de la solution de vote électronique pour les électeurs**

Le portail électeur comporte essentiellement :

- Un espace d'accueil publiant toutes les informations pratiques sur l'utilisation de la procédure de vote et donnant accès à l'authentification et à l'assistance ;
- Un espace personnel (après authentification) présentant à l'électeur son profil, les documents électoraux propres à ses scrutins (listes électorales, listes de candidats, professions de foi, logos), des formulaires de réclamation ainsi que l'interface des votes.

### **1. L'espace d'accueil Elections**

Sur l'espace d'accueil, il est envisagé que l'électeur accède aux informations suivantes :

- **Informations Elections :** informations générales concernant les élections (les dates, les mentions légales et informations CNIL, les conditions pour être électeur, etc.) ;
- **Actualités :** actualités relatives aux élections ;
- **Aide :** aide en ligne, lien vers un tutoriel, lien vers une FAQ, formulaire, numéro d'appel ;
- **Réinitialisation du compte électeur** ;
- **Réassort du mot de passe :** l'électeur est dirigé via un lien sur l'interface de réassort de ses identifiants de connexion. Une notice explicative est à la disposition des électeurs pour les guider dans ce processus.

### **2. L'espace personnel de l'électeur**

Dans son espace personnel, l'électeur pourra accéder à :

- **L'affichage de ses informations individuelles** ;
- **La consultation des candidatures et des professions de foi :** pour chaque scrutin, l'électeur visualise, dans l'ordre résultant du tirage au sort, les candidatures et logos, ainsi que les professions de foi associées ;
- **Aide** (voir espace accueil) : les formulaires de réclamation permettent à l'électeur de formuler une demande d'inscription ou de retrait de la liste électorale, de signaler un changement de situation ou de formuler une réclamation pour un autre agent ;
- L'expression de son suffrage : conformément aux règles électorales, le vote blanc est une option proposée en dernière position à la suite des différentes candidatures. L'électeur visualise l'expression de son vote dans un nouvel écran avant la validation de celui-ci. Il peut revenir sur son choix jusqu'à la validation expresse de son vote par saisie d'un mot de passe, afin de sécuriser chaque vote ;
- **L'affichage de la preuve de vote :** après le vote effectif, le votant peut visualiser, télécharger ou recevoir par courriel la preuve de son vote, qui présente notamment l'empreinte numérique de l'émargement. L'électeur peut consulter ultérieurement cette même preuve de vote sur son espace personnel ;
- **La visualisation des résultats** de ses scrutins.

# Le système de vote électronique offre divers services à l'électeur :

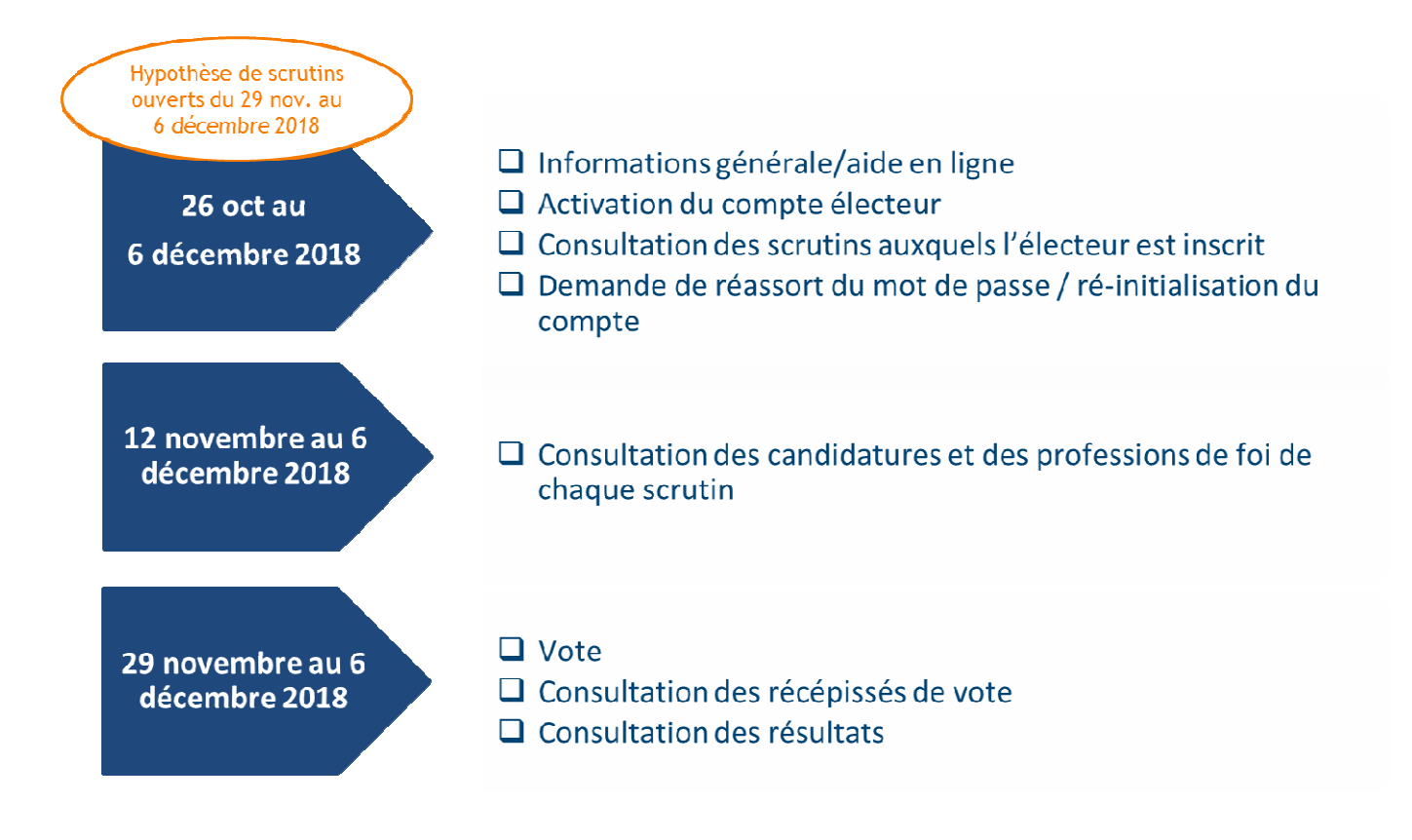

# **3. Ergonomie de la solution et modalités d'accès sécurisé**

La solution de vote en ligne appelée « Jevoteenligne » est accessible uniquement depuis le web (logiciel « full web »), de façon sécurisée.

Le site internet de vote mis à disposition par DOCAPOST respecte la Charte Ergonomique des Sites Internet Publics ainsi que les préconisations des référentiels suivants : le Référentiel Général de Sécurité (RGS), le Référentiel Général d'Interopérabilité (RGI) et d'Accessibilité (RGAA)<sup>1</sup>.

Son ergonomie (couleur, police de caractères, etc.) a été conçue de manière épurée afin de répondre d'une part aux exigences précédemment citées et d'autre part de rendre son interface conviviale et son utilisation intuitive.

La taille des caractères affichés à l'écran, ainsi que les couleurs utilisées, sont étudiées pour maintenir un confort visuel et éliminer toute ambiguïté dans l'utilisation du Site de vote. Par ailleurs, « Jevoteenligne » est compatible avec un logiciel lecteur d'écrans dont disposent les électeurs déficients visuel.

La facilité d'accès et la diversité des moyens d'accès possibles à la plateforme de vote sont indispensables pour favoriser la participation.

En conséquence, la solution de vote a été conçue de manière à la rendre utilisable :

- par des micro-ordinateurs portables ou fixes mais également par des appareils mobiles (smartphone, tablette) connectés à Internet, à partir du réseau de l'administration ou non, et dotés d'un navigateur Web ;
- sans pré-requis particulier<sup>2</sup> autre que l'utilisation de versions récentes des navigateurs et des systèmes d'exploitation.

La solution de vote électronique de DOCAPOST s'utilise exclusivement avec une interface HTTPS fonctionnant à partir de tout ordinateur doté d'un système d'exploitation Linux/Unix, MacOs ou Windows et des navigateurs les plus courants (Internet Explorer, Firefox, Safari, Chrome)<sup>3</sup>.

 $\overline{a}$ 

 $1$  La solution de vote est globalement conforme au niveau AA du RGAA et au niveau AA du WCAG

<sup>&</sup>lt;sup>2</sup> La solution ne doit pas nécessiter l'emploi des composants suivants : les plug-ins Adobe (Flash, Acrobat), les ActiveX, les applets Java (JRE), la suite bureautique Office ni une version donnée d'un logiciel bureautique.

<sup>&</sup>lt;sup>3</sup> L'application DOCAPOST utilise tout navigateur compatible qui autorise l'usage des cookies de session, l'utilisation du JavaScript, le chiffrement en TLS de la connexion entre le navigateur et les serveurs de vote